# ObjectDCL Extension Activation process

Version 7.6.0

Copyright © 2007-2010 DuctiSoft Inc. All rights reserved. ObjectDCL is a trademark of DuctiSoft Inc.

#### What is ObjectDCL Extension ?:

All ObjectDCL projects are dialog files (\*.odc / \*.ods extension) created with the ObjectDCL Editor. To allow your project files to be used in a compatible CAD enviroment, the designated ObjectDCL Extension ( files (\*.arx / \*.brx / \*.zrx) needs to be activated. Alternatively, you can also use the ObjectDCL DK concept.

### How to activate ObjectDCL Extension ?:

To activate the ObjectDCL Extension file there are two methods.

#### Method #1 - ODCLLICMAN

This method will activate the ObjectDCL Extension file via the command line in your CAD environment. Note: an internet connection is required on the CAD workstation.

Enter the following command on the command line:

#### Command: ODCLLICMAN

The ObjectDCL License Manager Dialog Box will display:

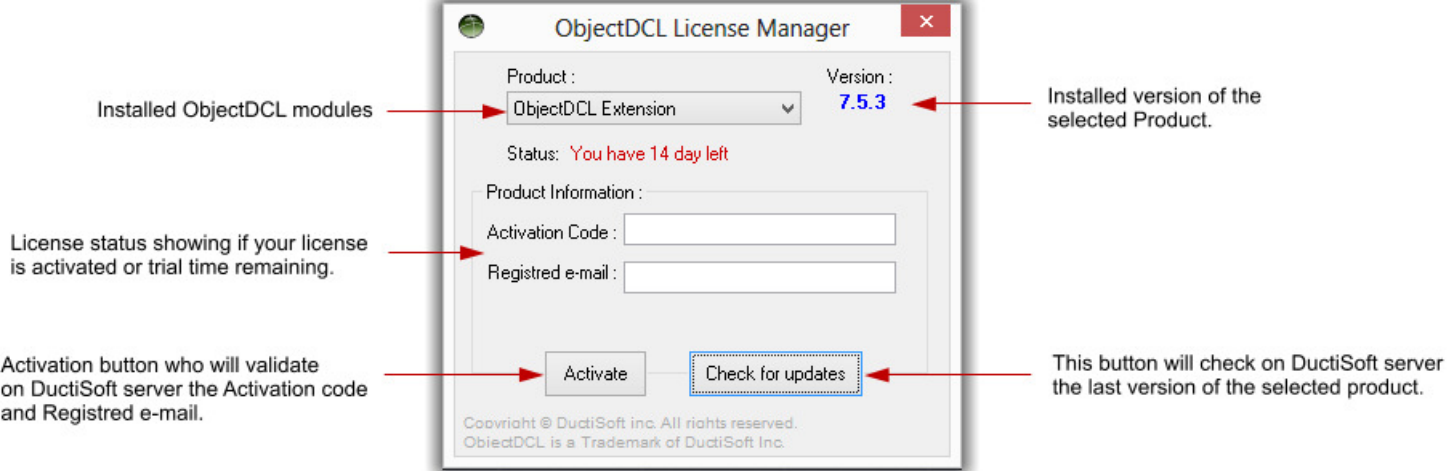

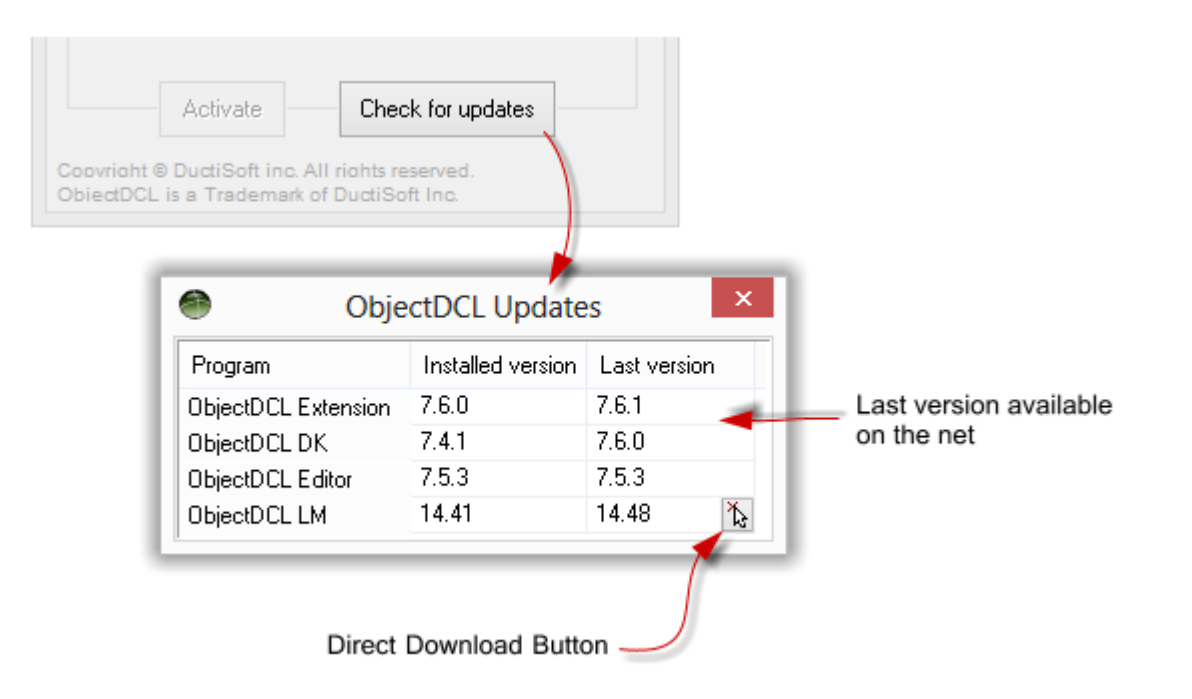

Once the purchase is done, you must receive the Activation Code by email. Then, use this one to Activate your ObjectDCL Extension. Note that the "Registred e-mail" feild must be the same e-mail address as the purchase date.

Directly after puchasing ObjectDCL Extension License , the activation code will be sent to the registered email. The activation code and the registered email should be filled in the corresponding fields. Press "Activate" to complete the activation process and enjoy using your program!

# Method #2 - ODCL\_MAR

# No internet connection at the office ?...No problem.

The activation can also be done without Internet connexion. How ?.....just simply use the Mail Activation Request with ODCL\_MAR command directly in CAD command line.

#### Having no internet connection on your workstation? No problem!

This method can also activate the ObjectDCL Extension file via the command line in your CAD enviroment. With ODCL\_MAR (Mail Activation Request)

Enter the following command on the command line: Command: ODCL\_MAR

The command line will display your Mail Activation Request. Ex:

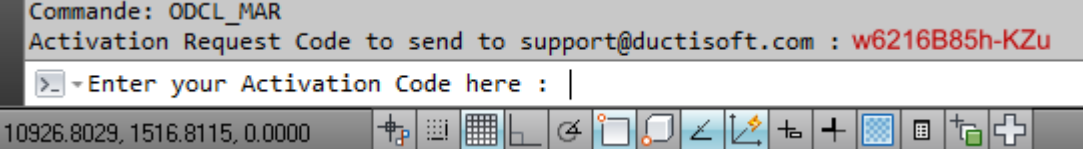

Use any device (mobile phone / tablet / computer) that has a working internet connection and send an email to support@ductisoft.com containing the activation request code. Ductisoft will reply to your email and send the activation code wich should be filled in the command line. When succesful your CAD program will return: "Activation successful !"

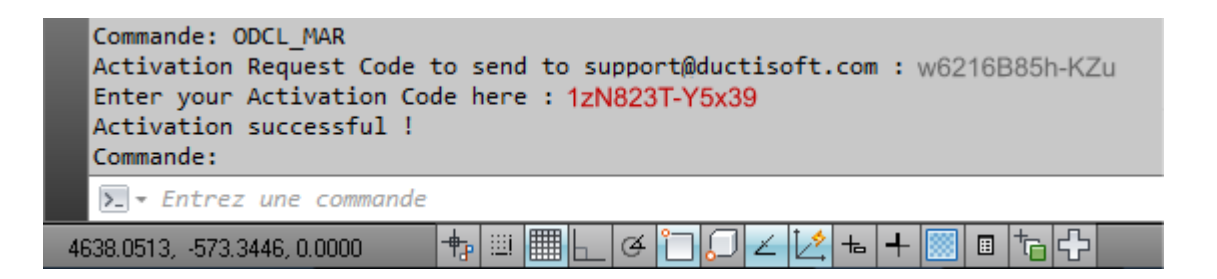

#### Extra Information:

For all ObjectDCL Extension, each activation must be for unique user. Using same Activation Code for more than 1 user is not allowed.

However, you can use **Method #1** to activte your ObjectDCL Extension in another computer. This method will TRANSFER the old activation PC association to the current one. It will be useful when the user need ObjectDCL at the office on a Desktop and Home on his Laptop. Method #1 will put user in 15 days trial if disconnected from the net. Again, useful when user need to go out with his Laptop to make some outside work.

# Method #2

This method will activate ObjectDCL Extension locally and it is not possible to transfer the activation to another workstation. A new purchase is required.

Please make sure to understand these steps before purchasing. For more information please contact us at support@ductisoft.com

Thank you.

www.ductisoft.com support@ductisoft.com

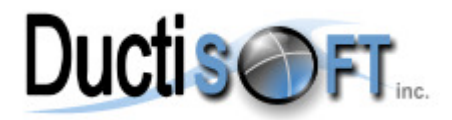